# **GSEC - Firebird User Administration**

GSEC is Firebird's command line tool for user administration issues.

All database users are stored in the security database named *security.fdb* in the Firebird directory. There is at least one user, the system database administrator, SYSDBA.

After installation, the SYSDBA password is "masterkey". (Exception: Firebird 1.5 for Linux)

Only the first 8 characters of a password are significant. The password should not contain space characters.

### **Invoking GSEC**

GSEC can only be run by the SYSDBA.

To use GSEC for the local machine, use:

gsec -user sysdba -password <password> [options]

To use GSEC for a remote machine, use:

gsec -user sysdba -password <password> -database <databasename>

where <databasename> is the database name of the remote *security.fdb* database.

You can use GSEC has an interactive command line tool or give all commands on one command line.

### **Commands**

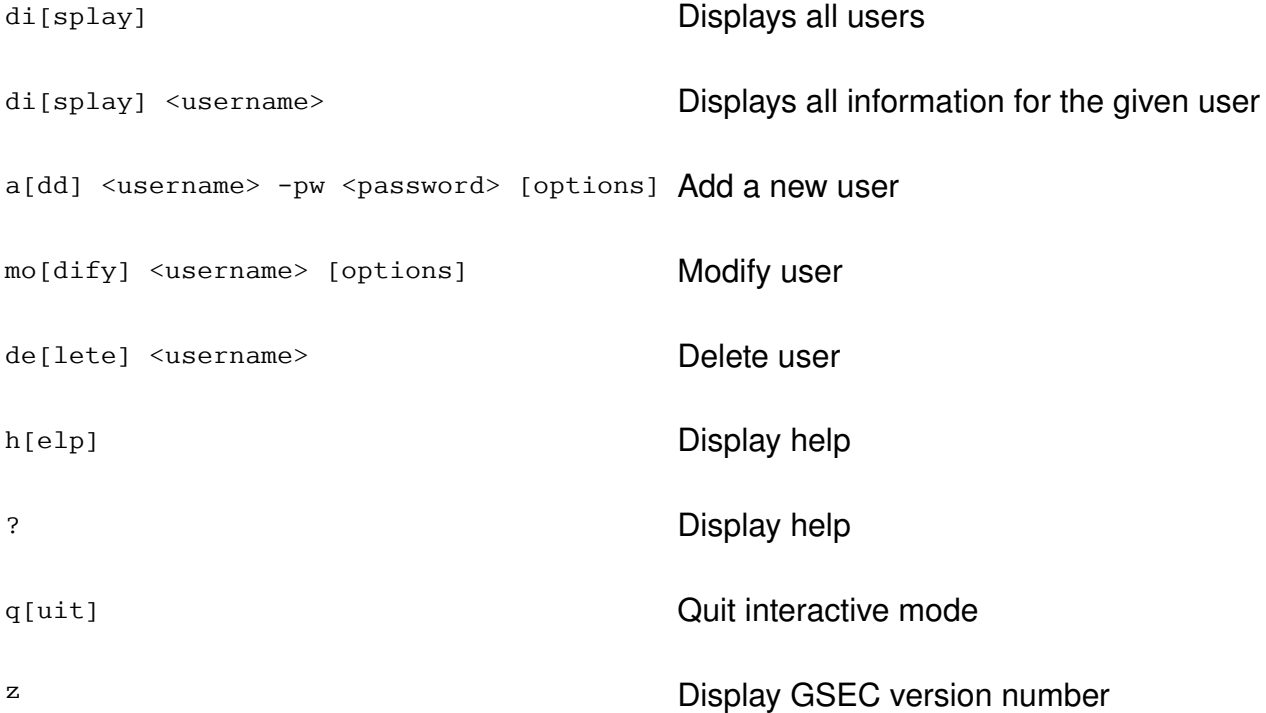

Wenn you don't want to invoke the interactive mode, you can give all commands directly in the command line. To do that, precede the commands with a dash.

## **Options**

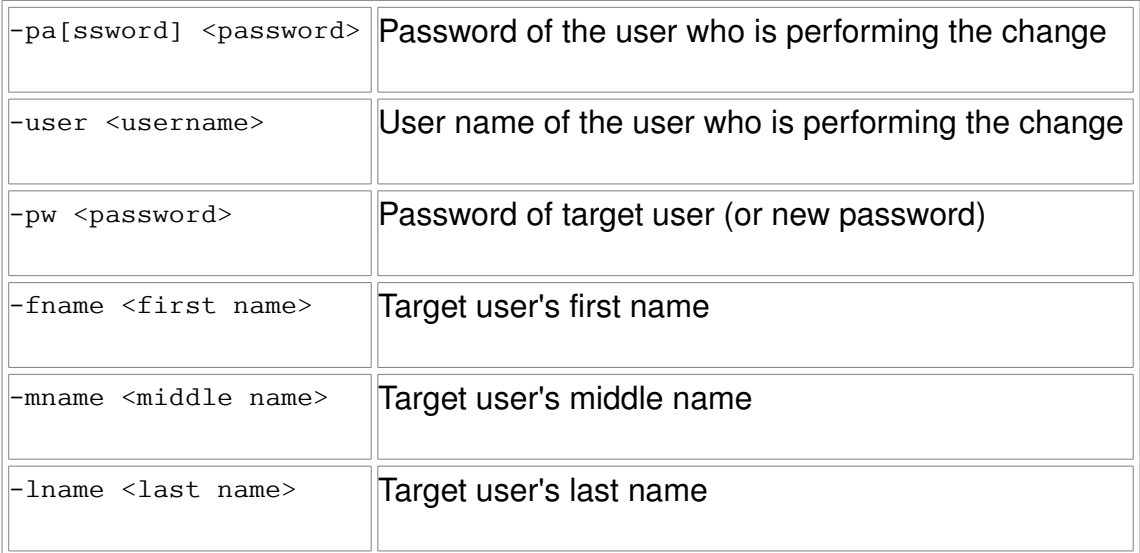

#### **Examples**

#### **Add user Elvis Presley as user ELVIS, password is "Aaron"**

gsec -user SYSDBA -password masterkey

*GSEC>* **add** elvis **-pw** Aaron **-fname** Elvis **-lname** Presley

*GSEC>* quit

#### **Change password of user ELVIS to "chuck"**

gsec -user SYSDBA -password masterkey

*GSEC>* **modify** elvis **-pw chuck**

*GSEC>* quit

#### **Change password of SYSDBA from "masterkey" to "MyKey37"**

gsec -user SYSDBA -password masterkey **-modify sysdba -pw MyKey37**

**Change password of SYSDBA to "hamburg" on remote Linux server "harry"**

```
gsec -user SYSDBA -password masterkey -database
harry:/opt/firebird/security.fdb -modify sysdba -pw hamburg
```
#### **Change password of SYSDBA on remote Windows server "sally" to "hannover"**

gsec -user SYSDBA -password masterkey -database sally:"C:\Program Files\Firebird\security.fdb" **-modify sysdba -pw hannover**

#### **Change password of SYSDBA on remote server "jake" on TCP port 3051 to "london"**

```
gsec -user SYSDBA -password masterkey -database
jake/3051:/opt/firebird/security.fdb" -modify sysdba -pw london
```
#### **Delete user Joe on local server**

```
gsec -user SYSDBA -password masterkey -delete joe
```
### **Notes**

On Borland InterBase systems, the security database is named isc4.gdb.

There will be a warning when a new password is longer than 8 characters.

Stefan Heymann, 2004-06-03

This documentation is licensed under (choose your favorite): GPL, LGPL, CC, IDPL, GFDL, BSD, (did I forget one?)